# City of Vaughan- Portal Instructions

# **Register A New Account**

- 1. Please visit https://eservices.vaughan.ca/citizenportales/app/landing
- 2. Click on Login Page Register or Login Service Request Portal

No Public Event Notifications from Service Request Portal

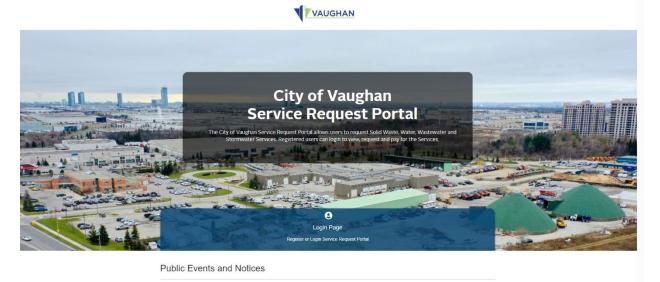

3. Click the orange *Register* button

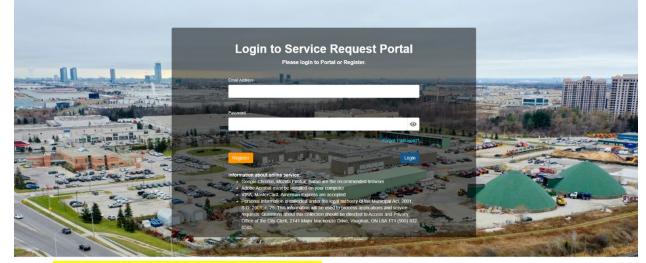

4. Select *I am a first time Service Request Portal user.* Then fill out the required information. Once completed, click *Submit* 

| Register<br>Service Request Portal uses same co<br>'Registered User' at top line to return<br>Please select:<br>O I have applied for a Building Permit pr | to the Login page | 2.                             | -  |                               | stere | ed in Online | e P   | ermitting Por   | tal, please click |       |
|----------------------------------------------------------------------------------------------------|-------------------|--------------------------------|----|-------------------------------|-------|--------------|-------|-----------------|-------------------|-------|
| First Name                                                                                                    |                   |                                |    | Last Name                     |       |              |       |                 |                   |       |
|                                                                                                    |                   |                                |    |                               |       |              |       |                 |                   |       |
| * This input field is required.                                                                                                    |                   |                                |    | * This input field is require | ed.   |              |       |                 |                   |       |
| Organization Name                                                                                                    |                   |                                |    |                               |       |              |       |                 |                   |       |
|                                                                                                    |                   |                                |    |                               |       |              |       |                 |                   |       |
| Email Address                                                                                                    |                   |                                |    | Confirm Email Address         |       |              |       |                 |                   |       |
| * Email Address is required                                                                                                    |                   |                                |    | * Confirm Email Address is    | s rec | quired       |       |                 |                   |       |
| Phone Number 1                                                                                                    |                   | Phone Type 1                   |    | Phone Number 2                |       |              |       |                 | Phone Type 2      |       |
| ( ) -                                                                                                    |                   | ~                              |    | (                             |       |              |       |                 |                   | ~     |
| * This input field is required.                                                                                                    |                   |                                |    |                               |       |              |       |                 |                   |       |
| Street Number                                                                                                    |                   | Street Name                    |    |                               |       | Street Type  |       |                 | Direction         |       |
|                                                                                                    |                   |                                |    |                               |       |              |       | ~               |                   | ~     |
| * This input field is required.                                                                                                    |                   | * This input field is required | d. |                               |       | * This input | t fie | ld is           |                   |       |
| City                                                                                                    | Province/State    | 9                              |    | Country                       |       | required.    |       | Postal Code     |                   |       |
|                                                                                                    |                   |                                |    |                               |       | ~            |       |                 |                   |       |
| * This input field is required.                                                                                                    | * This input fi   | eld is required.               |    | * This input field is require | ed.   |              |       | * This input fi | ield is required. |       |
|                                                                                                    |                   |                                |    |                               |       |              |       |                 |                   |       |
| Back                                                                                                    |                   |                                |    |                               |       |              |       |                 | Su                | ıbmit |

Portal Home Registered User

5. After you receive your confirmation email, please log in with your account. **Enter your email** address and password. Select Login.

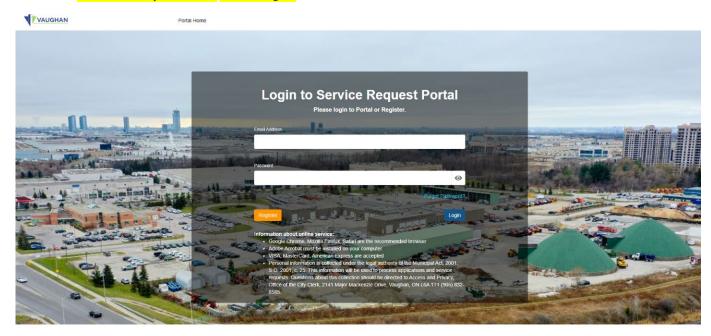

## New Service Request – Fire Hydrant Flow Test

1. Under My Service Requests, click Add New Service Request

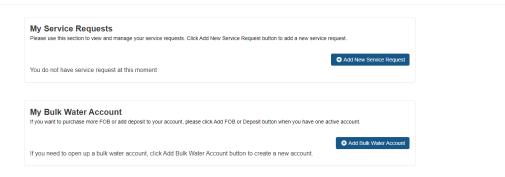

# 2. Select Water/Wastewater services

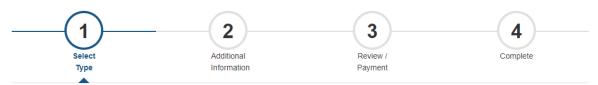

# **New Service Request**

| Please Select One Option in Each Category: |         |
|--------------------------------------------|---------|
| Service Type:                              |         |
| O Purchase Garbage Tags                    |         |
| O Request/Exchange/Purchase Bins           |         |
| O Residential Appliance and Metal Pick Up  |         |
| O Water/Wastewater Services                |         |
| Cancel                                     | Restart |

## 3. Select Fire Hydrant Flow Test and then Continue

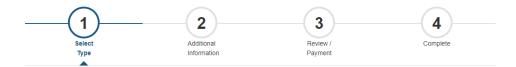

## **New Service Request**

| Please Select One Option in Each Category: |        |
|--------------------------------------------|--------|
| Service Type:                              |        |
| Water/Wastewater Services                  |        |
| Water/Wastewater Service:                  |        |
| O Fire Hydrant Flow Test                   |        |
| O Hydrant Meter Rental                     |        |
| O Municipal Water Check                    |        |
| O Water Meter Application                  |        |
| O Water Shut Off/Turn On                   |        |
| O Sewer Backup Service Payment             |        |
| O Dewatering Discharge Approval            |        |
| Back                                       | estart |

4. Fill out all the required Application Details, then click **Continue** 

| Select<br>Type                                                  | 2<br>Additional<br>Information | Review /<br>Payment                                             | 4<br>Complete |
|-----------------------------------------------------------------|--------------------------------|-----------------------------------------------------------------|---------------|
| Application Details<br>Please provide additional details for yo | ur application.                |                                                                 |               |
| Hydrant Location/Municipal Address                              |                                | Site Map or Drawing of Requested Hydrant Included<br>O Yes O No |               |
| * This input field is required.                                 |                                | * This input field is required.                                 |               |
|                                                                 |                                |                                                                 | Continue      |

 Please upload the site map for the fire hydrant flow test request. Please note: this is mandatory, the system will not allow the applicant to proceed any further without the site map. Once uploaded, select *Continue*

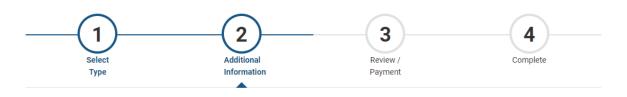

### Supporting Documents

Mandatory supporting documents: Site Map

You do not have any document(s) at this moment

### **Upload New Document**

Steps:

- 1. Select the Document Type and complete the Description;
- 2. Click the 'browse' button to upload file or Drag and Drop the file;
- 3. Click the 'Upload Document' button.

| Document Type                                       | Description |
|-----------------------------------------------------|-------------|
| ~                                                   |             |
| * This input field is required.                     |             |
| File<br>Drag or Browse to select file(s) to upload. |             |
| * This input field is required.<br>Upload Document  |             |
| Back                                                | Continue    |

6. On the next screen, please review Application details. Then scroll down to the bottom of the page and click *Pay Selected Fees.* 

| Fee | es & Payment                                                                                                    |                                                                                  |          |                   |
|-----|----------------------------------------------------------------------------------------------------|----------------------------------------------------------------------------------|----------|-------------------|
|     | Bill # ~                                                                                                    | Fee Details                                                                      | Total    | Payment Status    |
|     | 358955                                                                                                    | Hydrant Flow Testing \$190.00<br>Hydrant Flow Testing Administration Fee \$28.50 | \$218.50 | Unpaid            |
| 1 t | otal                                                                                                    |                                                                                  |          |                   |
| Fee | s selected for payment:                                                                                           |                                                                                  |          |                   |
|     | <ul> <li>\$218.50: Bill Number: 35</li> <li>Hydrant Flow Testing \$10</li> <li>Hydrant Flow Testing Ad</li> </ul> | 90.00                                                                            |          |                   |
| Tot | tal Amount: <b>\$218</b>                                                                                          | .50                                                                              |          |                   |
|     |                                                                                                    |                                                                                  |          | Pay Selected Fees |
| Ed  | it Request                                                                                                    |                                                                                  |          |                   |

7. Insert payment information and select **Submit Payment** 

| \$285.00 C | AD     | 358943                       |   |
|------------|--------|------------------------------|---|
| VISA       |        |                              | ÷ |
| Name on o  | card   |                              |   |
| Card num   | ber    |                              |   |
| 01         | ▼ 2021 | <ul> <li>Card cvd</li> </ul> |   |

COMMENTS

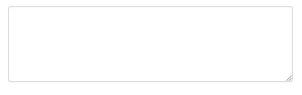

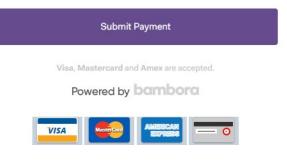

- 8. You will receive confirmation that the payment was submitted successfully. A City of Vaughan staff member will contact you to finalize your fire hydrant flow test appointment.
- 9. If you have any questions, please contact the Environmental Services dispatch office at **905-832-2281 extension 6208.**